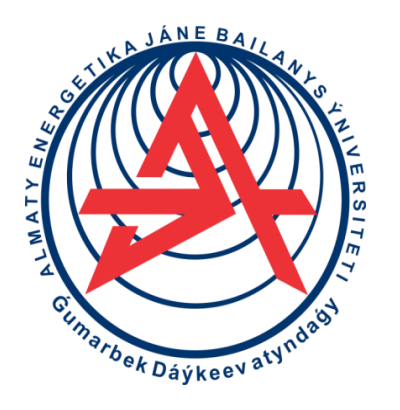

**Коммерциялық емес акционерлік қоғам**

**ҒҰМАРБЕК ДӘУКЕЕВ АТЫНДАҒЫ АЛМАТЫ ЭНЕРГЕТИКА ЖӘНЕ БАЙЛАНЫС УНИВЕРСИТЕТІ**

Ақпараттық жүйелер және киберқауіпсіздік кафедрасы

# **PHP БАҒДАРЛАМАЛАУ**

«6В06102 «Ақпараттық жүйелер», 6В06103 «Есептеу техникасы және бағдарламалық қамтамасыз ету» білім беру бағдарламаларының студенттеріне арналған зертханалық жұмыстарға әдістемелік нұсқаулар

Алматы 2022

Құрастырушылар: Ж.Ж. Қожамқұлова, М.Н. Майкотов, Б.А. Толегенова. PHP бағдарламалау. «6В06102 «Ақпараттық жүйелер», 6В06103 «Есептеу техникасы және бағдарламалық қамтамасыз ету» білім беру бағдарламаларының студенттеріне арналған зертханалық жұмыстарға арналған әдістемелік нұсқаулар. - Алматы: АЭжБУ, 2022 .– 38 б.

Әдістемелік нұсқаулықта зертханалық жұмысқа дайындалуға арналған нұсқаулық бар, оның мақсаты PHP тілінде бағдарламалау негіздерін үйрену; әр зертханалық жұмыстың сипаттамалары келтірілген, әдістемесі мен үлгерімі келтірілген, ұсынылған әдебиеттер тізімі және бақылау сұрақтары көрсетілген.

Әдістемелік нұсқау «6В06102 «Ақпараттық жүйелер», 6В06103 «Есептеу техникасы және бағдарламалық қамтамасыз ету» білім беру бағдарламаларының студенттеріне арналған. Олардың көмегімен басқа мамандықтарға жоспарланған ұқсас пәндер бойынша бірдей тақырыптар бойынша зертханалық сабақтар ұйымдастыруға болады.

Сурет 14, кесте 1, әдебиеттер тізімі 17.

Рецензент: м.ғ.д., ITE кафедрасының доценті Аманбаев А.А.

«Ғұмарбек Дәукеев атындағы Алматы энергетика және байланыс университеті» коммерциялық емес акционерлік қоғамының 2022 ж. арналған жоспары бойынша шығарылды.

> © «Ғұмарбек Даукеев атындағы Алматы энергетика және байланыс университеті» КЕАҚ, 2022 ж

# **Мазмұны**

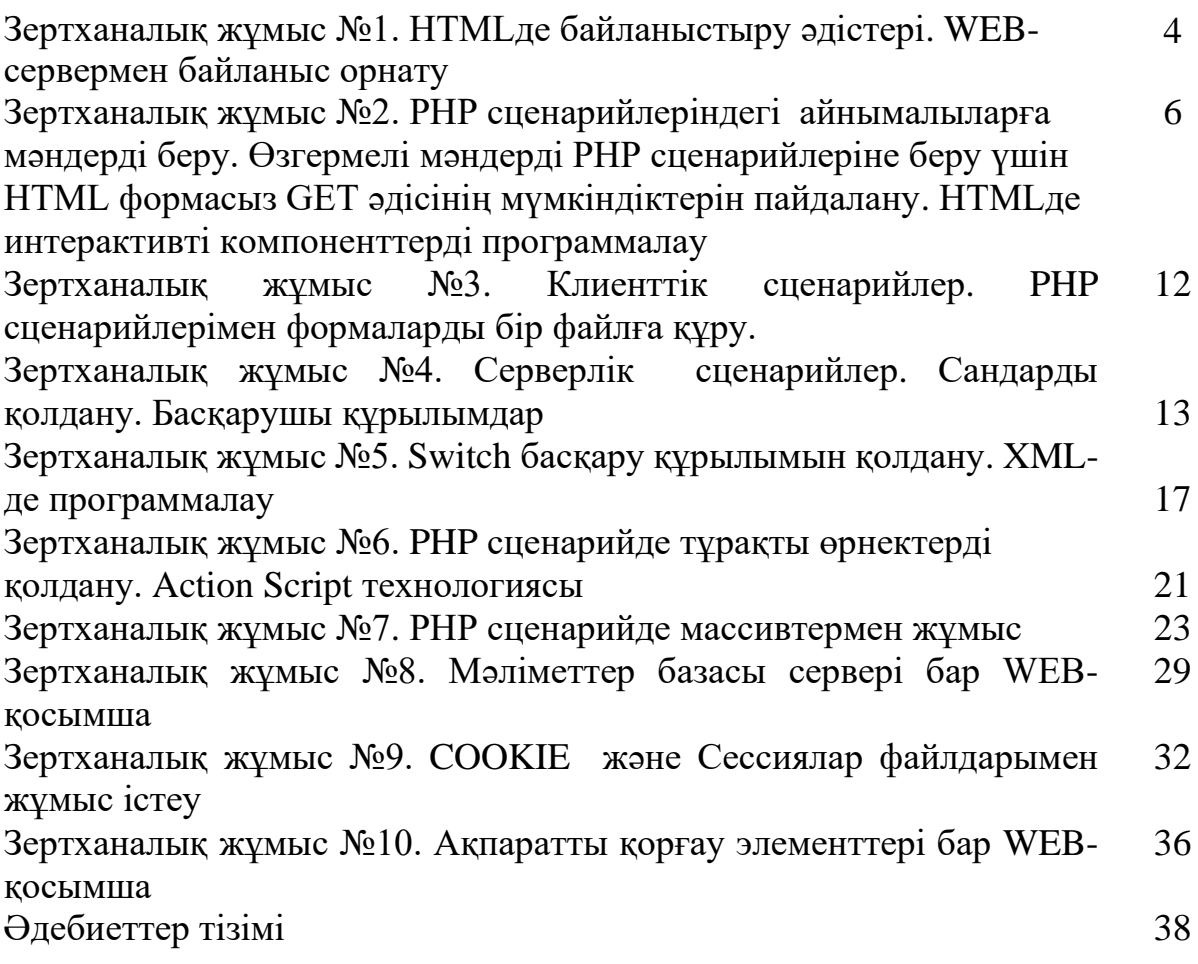

### **Зертханалық жұмыстар жоспары Зертханалық жұмыс №1**

*Тақырыбы:* HTMLде байланыстыру әдістері. WEB-сервермен байланыс орнату

*Тапсырма:* Логикалық түрде ұйымдастырылған гипермәтіндік құжаттар (HTML-файлдары) тобын, құжаттар ішінде гипермәтіннің ыңғайлы әрі интуитивті түрде түсінікті навигацияны қолданушыға көрсететін сілтемелер жүйесін жобалау және іске асыру. HTML құжаттарында форма құру бойынша тәжірибелік дағдыларды алу. HTML-форма құру.

Ескерту: Міндетті компоненттерден басқа есеп беруде гипермәтіндік құжаттар тобының навигациялық сұлбасы көрсетілуі керек.

Жобалауды жөндеу үшін «ілмек» (loop back) технологиясы қолданылады, броузер және сервер бір компьютерде орналастырылады. Барлық жасалынған файлдар локальді WEB-серверде орналастырылуы керек.

### **Қысқаша әдістемелік ұсыныстар**.

HTML біріккен сөзі «гипермәтінді таңбалау тілі» дегенді білдіреді. Әдеттегі мәтінге қарағанда гипермәтін мәтіннің бір бөлігінен екінші бөлігіне лезде ауыстыруға мүмкіндік береді. Атақты программалық өнімдердің жәрдем жүйесінің көбісі гипермәтіндік принципі арқылы құрастырылған. Тінтуірдің сол жақ батырмасын берілген құжаттың белгілі бір ерекшелінген бөлігіне басу нәтижесінде алдын ала белгіленген құжатқа немесе құжат бөлігіне ауысу болады. Мәтіннің бір бөлігінен екінші бөлігіне ауысу HTMLде белгі көмегімен келесі түрде жүзеге асады:

 $\leq$ А HREF="[ауысу адресі]">мәтіннің ерекшелінген бөлігі $\leq$ /А>

[ауысу адресінің] параметрі ретінде аргументтердің бірнеше типтері пайдалынады. Ең қарапайымы: ауыстырылатын HTML құжат атын беру. Мысалы:

<A HREF="primer.htm">мазмұнына көшу</A>

HTML мәтіннің мұндай бөлігі құжатта мазмұнына көшу ерекшелінген бөлігі пайда болады, оны басқаннан кейін сол терезеге primer.htm құжаты жүктеледі. Назар аударыңыз: егер ауысу адресінде каталог берілмеген болса, онда ауысу ағымдағы каталог ішінде жүзеге асады. Егер ауысу адресінде сервер берілмеген болса, онда ауысу ағымдағы сервер ішінде жүзеге асады. Тәжірибеде басқа серверде орналасқан құжатқа сілтеме беру керектігі жиі кездеседі. Мысалы, егер сіз өзңіздің бетіңізден бұл басқаруға сілтеме бергіңіз келсе, онда сізге өзіңіздің HTML құжатыңызға ресурстың толық адресін енгізуге тура келеді:

<A HREF="http://www.KSU.com/home/primer2.htm">МЫСАЛ</A>

Қажетті жағдайда белгілі бір құжатқа ғана емес, сондай-ақ сол құжаттың ішіндегі бір бөлігіне сілтеме жасауға болады. Бұл үшін ауысу жасалынатын құжаттың ішінде тіреу нүктесін немесе анкер жасалынуы керек. Мысалы, 1.htm файлынан 2.htm файлдағы «ауысу бітті» деген сөздерге ауысу жасау керек

(олар бір каталогте орналасқан). Біріншіден, 2.htm деген файлда мынадай анкер жасау керек:

<A NAME="AAA">ауысу бітті</A>

«Ауысу бітті» сөздері құжат мәтінінде ерекшелінбейді. Бұдан кейін 1.htm файлында бұл анкерге ауысуды сипаттауға болады:

<A HREF="2.htm#AAA">анкерге ауысу AAA</A>

Бұл анкерге ауысу 2.htm файлының ішінде-ақ сипаттауға болады, ол үшін мынадай бөлік қосу керек:

 $\langle A$  HREF="#AAA"> анкерге ауысу AAA $\langle A \rangle$ 

Тәжірибеде үлкен құжаттарды құрастыру кезінде өте ыңғайлы. Анкерлердің аттарының жазылуын қадағалау керек: браузерлердің көбісі үлкен әріптер мен кіші әріптерді ажыратады. Егер анкер аты ААА болса, онда ааа анкері немесе АаА анкері ААА анкеріне қатынау мүмкіндігі жоқ.

Егер суретке сілтеме <A HREF="..."> және </A> белгілердің арасында орналасса, онда сурет батырма ретінде қабылданады, яғни оны басқанда сілтеме жүзеге асады.

Басқа ресурстарға сілтеме болуы да мүмкін:

<A HREF="ftp://server/directory/file.ext">файлды алу</A>

Бұндай сілтеме файлдарда жіберу протоколын жүктейді және қолданушының локальді дискісіне server серверіндегі directory каталогында орналасқан file.ext файлын алуға кіріседі.

<A HREF="mailto:user@mail.box">Хатты жіберу</A>

Егер қолданушы бұндай сілтемемен ауысу жасаса, онда экранда оның пошталық программаның жіберілетін хабарламаның терезесі ашылады. To: ("Қайда") жолында пошталық программаның терезесінде [user@mail.box](mailto:user@mail.box)  көрсетіледі.

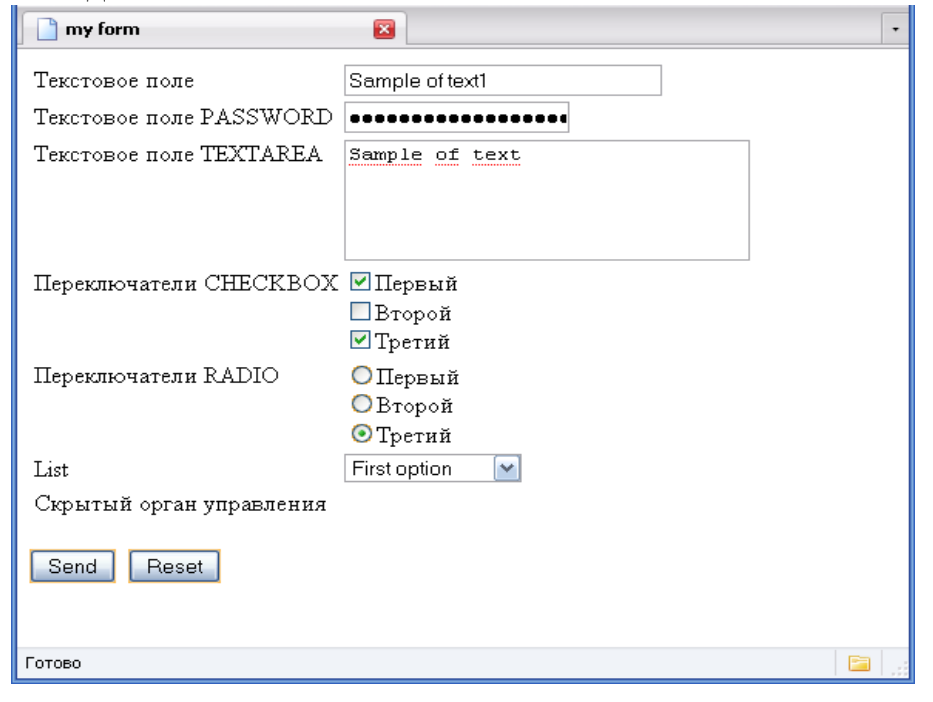

1 сурет - Қарапайым форма құру

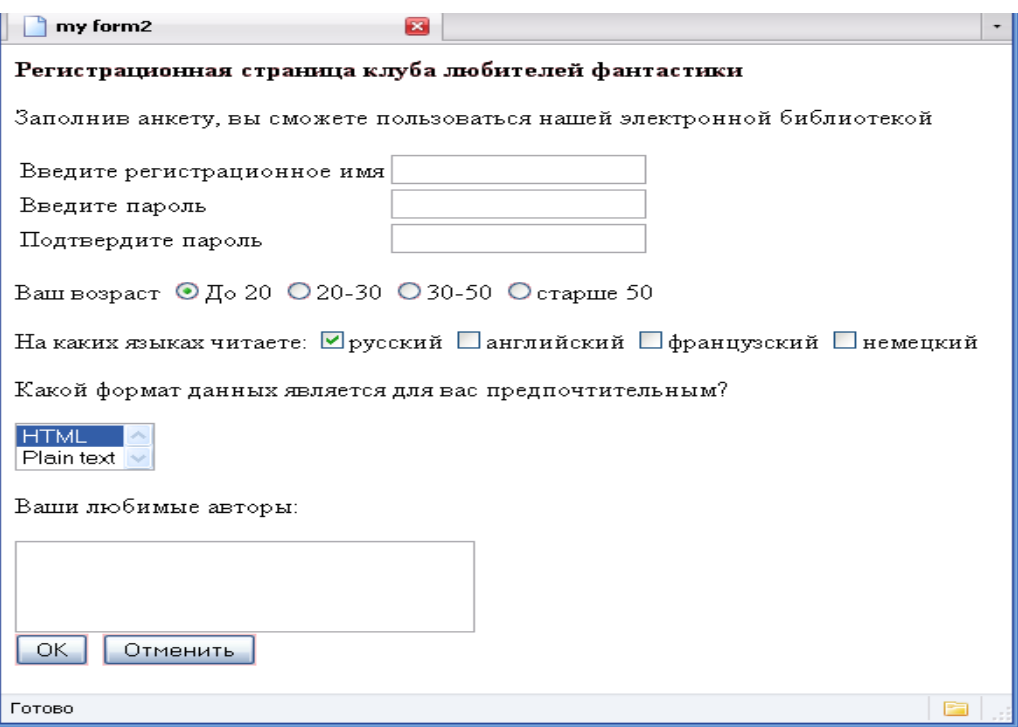

2 сурет - Форманы іске қосу

**Негізгі әдебиет:** 1нег[296-665], 2нег[3-11,226-229], 4нег[5-7] **Қосымша әдебиет:** 3қос. [128-184].

### **Бақылау сұрақтары:**

- 1. Гипермәтінді құрастыру технологиясы қандай?
- 2. Навигациялық сұлба қалай жобаланады?
- 3. Сыртқы және ішкі сілтемелердің айырмашылығы қандай?

### **Зертханалық жұмыс № 2**

**Тақырыбы:** PHP сценарийлеріндегі айнымалыларға мәндерді беру. Өзгермелі мәндерді PHP сценарийлеріне беру үшін HTML формасыз GET әдісінің мүмкіндіктерін пайдалану. HTMLде интерактивті компоненттерді программалау

### **Тапсырма:**

1. HTML құжатта қолданушының WWW-серверімен (HTTP - сервер) интерактивті байланысу мүмкіндігі бар компоненттерді жасауды үйрену.

2. HTML бетінің кодын құрастыру, енгізілетін ақпаратқа сәйкес келетін форманың компоненттерін таңдау.

3. Жобалауды жөндеу үшін «ілмек» (loop back) технологиясын қолдану, броузер және сервер бір компьютерде орналастырылады.

4. Form.htm формасы пайдаланушыға мәләмәттерді енгізлген үшін:

- 1. Аты;
- 2. Тегі;

3. Электрондық пошта мекенжайлары;

4. Мәтін - түсініктеме.

- PHP сцшенарийі HandleForm.php форма арқылы мәліметтерді алады.

- Формадан алынған мәліметтерді браузер терезесінде көрсетеді.

- Жолдарды біріктіру арқылы ол тегі мен атын бірге көрсетеді.

Ескерту: бұл жұмыстағы сервер реакциясын сервердің айнымалы қатынастарды бағалау негізінде тексеру керек. Бұл үшін серверлік скриптпрограмманы қолдану керек, мысалы, PERL тілі.

### **Қысқаша әдістемелік ұсыныстар.**

WUI негізінде қолданушылық интерфейстің компоненттері қолданушының желілік программалық қосымшадағы байланысын қамтамасыз етеді. Қолданушыларға арналған ақпаратты көрсетуден басқа WEB беттердің негізгі функциялардың бірі WEB түйініне белгілі бір мәліметтерді жіберу және оларды серверде өңдеу мүмкіндігі болып табылады. Бұл мақсатта HTML бетінің кодына объекттер-формалар HTML бетте анықтайтын арнайы тэгтер енгізілген. Олардың көмегімен интерактивті интерфейсті құрастыруға болады.

Форманы құрастыру кезінде оның мазмұны <FORM></FORM> тэгтер арасында болады. <FORM> ашылатын тэгтен кейін сұранысты өңдейтін сценарий немесе программа көрсетілуі мүмкін. Бұл ACTION атрибуты көмегімен анықталады.

Мысалы:

<FORM ACTION="/cgi-bin/primer.pl"> -для CGI

<FORM ACTION="/primer.php">

METHOD атрибуттары көмегімен серверге мәліметтерді жіберу әдісі анықталады.

Мысалы:

 $\leq$ FORM ACTION="/cgi-bin/primer.pl" METHOD = "POST" >

 $\leq$  FORM ACTION="/primer.php" METHOD = "GET" >

GET әдісін қолданғанда форманың тақырыбын сипаттаған мәліметтер формадан URLның соңында енгізіледі. CGI-программасы (CGI-скрипті) мәліметтерді формадан айнымалы орта QUERY\_STRING параметрі түрінде алады. POST кезінде форма туралы барлық ақпарат берілген URLге қатынаудан кейін алынады және CGI-программасы формадан алынған мәліметтерді енгізудің стандартты ағымы (STDIN) ретінде алады. Сервер мәліметтерді жіберудің соңы туралы хабарлама жібермейді. Ол үшін CONTENT\_LENGTH айнымалы қатынас қолданылады. Мәліметтер енгізудің стандартты ағымынан саналады. (бұл жайлы келесі зертханалық жұмыстарда қолданылады).

Қолданушы форманы толтырғанда және SUBMIT батырмасын басқанда формаға енгізілген ақпарат өңделуі үшін HTTP серверге жіберіледі. Мәліметтерді енгізу және оларды серверге жіберу мүмкіндігі бар форма элементтерін қарастырайық. Бұл жұмыста минималды атрибуттар тобы: батырмалар, біржолды мәтіндік өріс, мәтіндік блоктар, меню, ауыстыру батырмалары, жалаулар (флажки).

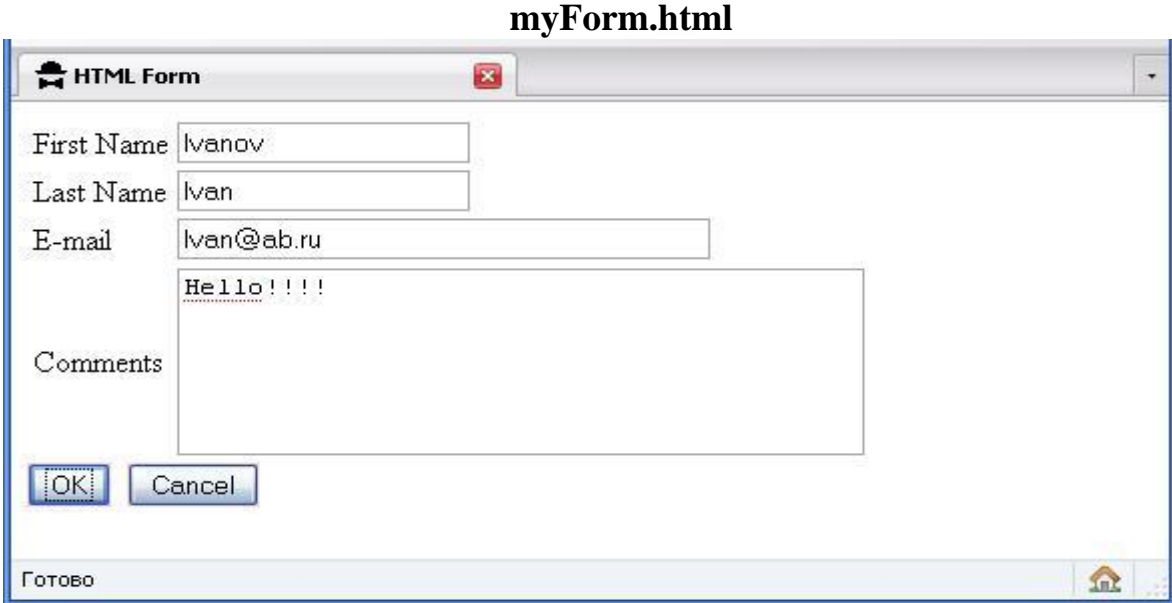

## 3сурет - myForm.html терезесі

 $\langle$ html $>$ 

<head>

```
\lttitle>HTML Form \lt/title>
```
</head>

```
<body bgcolor=pink>
```
<form action="myHandleForm.php" method=POST>

<table>

 $<$ tr $>$ 

```
<td> First Name</td>
```

```
<td><input type=text name="FirstName" size=20></td>
```
 $\langle tr \rangle$ 

 $<$ tr $>$ 

```
<td>Last Name</td>
<td><input type=text name="LastName" size=20></td>
\langle t<tr><td>E-mail</td>
<td><input type=text name="Email" size=40></td>
\langle tr><tr><td> Comments</td>
<td><textarea name="Comments" rows=5 cols=40></textarea></td> </tr>
</table>
<input type=submit name="Submit" value="OK">&nbsp;
<input type=reset name="Reset" value="Cancel">
</form>
</body>
</html>
```
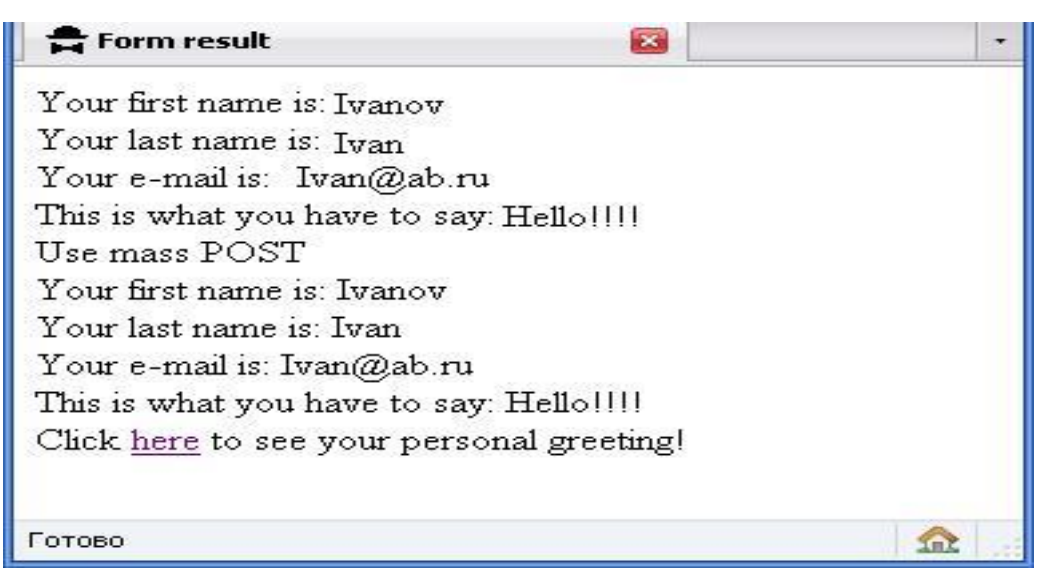

4 сурет - myHandleForm.php терезесі

<html>

<head>

<title> Form result</title>

</head>

<body bgcolor=yellow>

 $\langle$ ?PHP

print("Your first name is: \$FirstName <br/> \,

print("Your last name is: \$LastName <br/> \,

print("Your e-mail is: \$Email <br/> \,

print("This is what you have to say: \$Comments <br/> <br/>  $\langle$ br>"); print("Use mass POST  $br"$ 

print("Your first name is: \$\_POST[FirstName] <br/> <br/>br>");

print("Your last name is: \$\_POST[LastName] <br/> \left(\cdot \sigma\_)^{\cdot \sigma\_)}.

print("Your e-mail is: \$\_POST[Email] <br>");

print("This is what you have to say:  $\$ \_POST[Comments] < br>");

print("Click <A

```
href=myhello.php?FirstName=$FirstName&Lastname=$LastName>here</a> to see 
your
```
personal greeting!");

?>

</body>

</html>

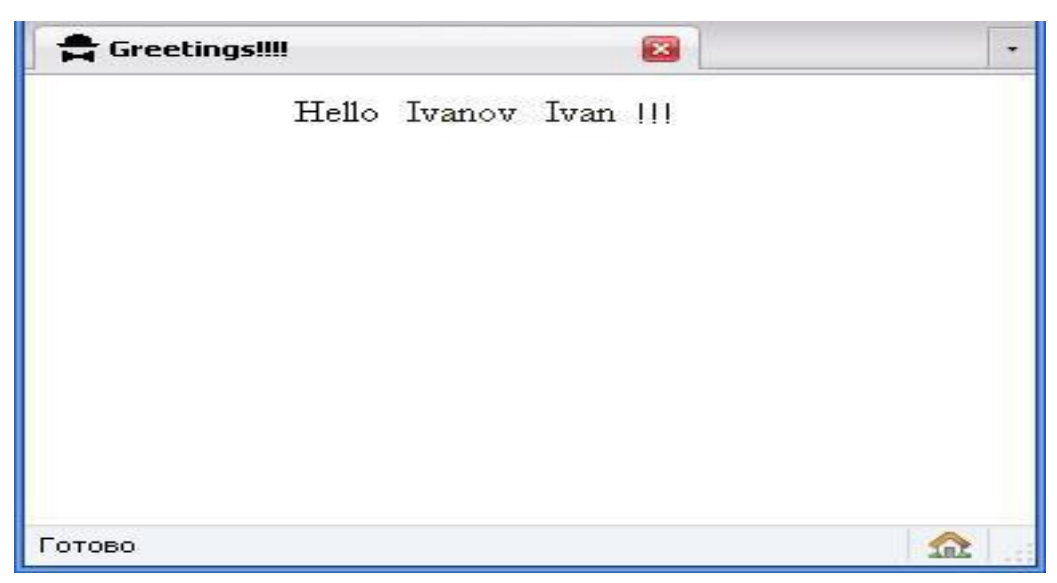

5сурет - myHello.php терезесі

<html>

<head>

```
<title>Greetings!!!!</title>
```
</head>

<body>

 $<$ ?PHP

print("<center>Hello \$FirstName \$Lastname !!!</center>");

?>

</body>

</html>

**Негізгі әдебиет:** 5 нег. [34-47, 49-65], 6нег. [7-46] **Қосымша әдебиет:** 9 қос.[18-24].

# **Бақылау сұрақтары:**

1. "WEB User Interface" типті интерфейсте қолданушылық интерфейсте қандай компоненттер қолданылады?

2. Қолданушылық интерфейстің компоненттерді жасау технологиясы қандай?

3. Серверге мәліметтерді жіберу мүмкіндігі бар компоненттерді программалау қалай жүзеге асады?

#### **Зертханалық жұмыс №3**

**Тақырыбы:** Клиенттік сценарийлер. Салыстыру операторлары. Ауысу операторлары.

**Тапсырма:** Қолданушыға көмек көрсететін элементтері бар клиенттік сценарийлерді жасауды үйрену.

### **Қысқаша әдістемелік ұсыныстар.**

Бұл жұмыста WEB-программалаудағы программалық құралдардың арнайы мүмкіндіктер пайдалынылады, мысалы, JAVA-script немесе VB-scrip. Қолданушыға әсер ететін программалық жүйесі ретінде қолданылатын «оқиғаның» мүмкіндігі пайдалынылады. «Оқиғаны» дұрыс қолданылған кезде қолданушыға үлкен көмегін тигізеді, мысалы: мәліметтерді енгізгенде және жібергенде, көмекші сөз ретінде және т.б. WEB жобаның күрделілігіне байланысты скрипттік тілдердің басқа мүмкіндіктерді қолдану керек.

Бұл жұмыста локальді компьютердегі НТТР серверін қолдана отырып жұмыстық қабілеттілігін тексеретін интерактивті WEB жобаны жасау керек. Сұраныстар script-программасы түрінде серверлік CGI сценарийі арқылы PERL немесе РНР тілінде өңделуі мүмкін. PERL программасы НТТР сервердегі арнайы бумада орналастырылады. Жұмысты орындаудағы минималды нұсқауы әртүрлі «оқиға», анимация, есептеуді мәнді де күрделі сайтта қолдану арқылы жүзеге асырылуы керек. Бұл жұмыста клиенттік жақта орындалатын скрипт технологиясына үлкен мән беру керек.

Жобалауды жөндеу үшін «ілмек» (loop back) технологиясын қолдану, броузер және сервер бір компьютерде орналастырылады.

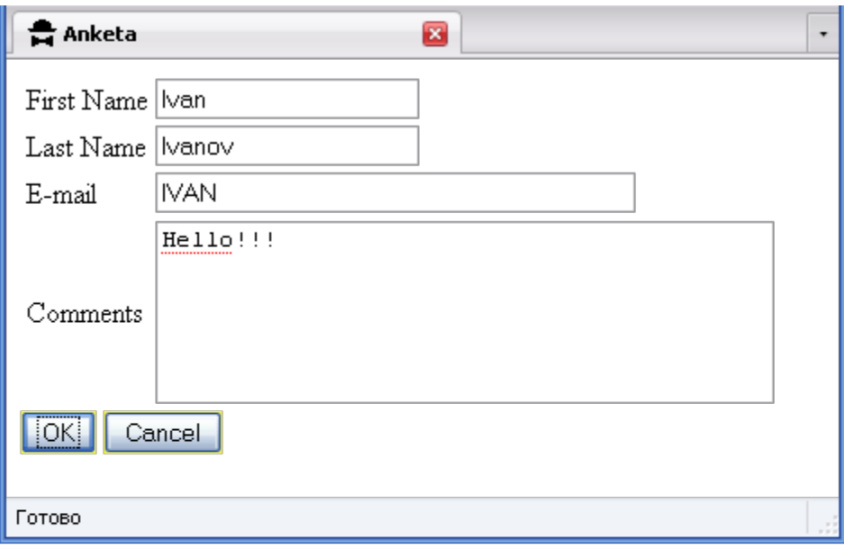

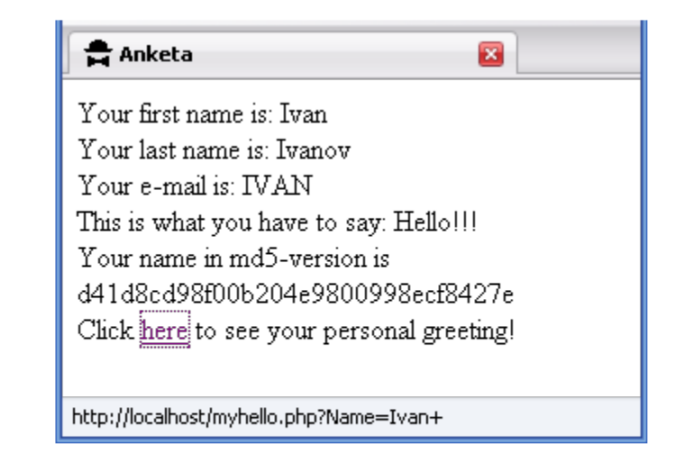

6 сурет - Аnketa.php терезесі

**Негізгі әдебиет:** 1нег. [616-624], 3нег. [264-267,242-246], 5нег.[49-65], 7нег.[ 7-46]

**Қосымша әдебиет:** 9қос.[ 18-24].

### **Бақылау сұрақтары:**

1. «Достық» интерфейс термині нені білдіреді?

2. Қолданушылық интерфейсті құрғанда «оқиғаларды» қалай қолданылады?

3. loop back технологиясы арқылы жөндеу әдістемесі қадай?

### **Зертханалық жұмыс №4**

**Тақырыбы:** Серверлік сценарийлер. Математикалық функциялар, константалар, айналымалар

**Тапсырма:** Сервер жағында деректерді жазу операциялары бар серверлік сценарийлерді құру дағдыларын үйрену:

a) көрсетілген мысалдан бөлек программа кодын құру, құрамын және серверге жіберілетін енгізу деректердің объект түрлерін өзгерту.

b) серверде деректерді жазудың әртүрлі әдістерін зерттеу.

### **Қысқаша әдістемелік ұсыныстар.**

Жұмыста серверге мәліметтерді жіберу жүзеге асырылады, олар PERL және PHP технологиялары арқылы өңделеді. Сценарийлер арқылы анықталған (PERL және PHP файлдары) мәліметтер файлға жазылып, сонда сақталады. Осы жұмысты орындау варианттарының біреуі төрт файлды құру болып табылады.

```
5.html файлының коды 
<html>
<head><title>Test Form</title></head> 
<body>
<form method=post action="/cgi-bin/5.pl">
<b> Атыңызды енгізіңіз: </b>
<input name="user_name" value="" size=20><hr><br>
<input type="submit" value=" Тіркелу "><hr>
</form></body>
</html> 
5.pl файлының коды
#!C:\perl\perl.exe
read(STDIN, $buffer, $ENV{'CONTENT_LENGTH'}); 
@pairs = split/(< %), $buffer);
foreach $pair (@pairs) {
($name, $value) = split//=2, $pair);
\text{value} = \frac{\text{tr}}{t}:
\text{value} = \frac{\sqrt{6} \left( \frac{5}{4} - \frac{5}{9} - \frac{9}{4} - \frac{5}{4} - \frac{1}{2} - \frac{1}{2} \right)}{2 \cdot 4 \cdot 4 \cdot 5 \cdot 2 \cdot 1}\text{value} = \frac{\text{s}}{\text{s} \cdot \text{...}} \frac{\ln \frac{\text{s}}{\text{s} \cdot \text{...}}}{\ln \frac{\text{s}}{\text{s} \cdot \text{...}}}$input{~$name} = $value;}
# запись в файл Zap.html
$newfile="/Program Files/Apache Group/Apache2/htdocs/Zap.html"; 
open (NAMEFILE, ">>$newfile");
print NAMEFILE "<h3>Аты: ",$input{'user_name'},"</h3>\n";
print NAMEFILE "<p><hr>>>\rho \hend{math}
close (NAMEFILE);
print "Content-Type: text/html\n\n"; 
print "<h3> Пішінді толтырғаныңыз үшін рахмет </h3>\n Басыңыз";
print '<a href="http://127.0.0.1/Zap.html">Осында</a>';
print ", енгізілген деректерді көру үшін \n";
Қолданушы сілтемені активизациялағаннан кейін Zap.html файлының
```
жазбасын көреді, онда броузерден жіберілетін ақпарат сақталады.

Соңғы жазбаны көру үшін экранды "тазарту" керек ( REFRESH батырмасын басу арқылы- броузерді ЖАҢАРТУ ).

Мысал 2. PHP технологиясы. Берілген мысалда сервердегі файлда тек соңғы жазба сақталады. Деректерді жіберу тек пароль енгізгеннен кейін жүргізіледі.

```
51.HTML файлының коды
<html>
<head>
<title> ФАЙЛҒА ЖАЗУ</title>
</head>
<body>
<form method=post action="/51.php"> 
ақпаратты жүберу үшіндля парольді білу керек:
<input type=password name=pas><br>
мұнда бір нәрсе енгіземіз:<textarea name="inf" rows=3 cols=70>
</textarea>
<br/><br/>br><input type=submit name="submit" value="Enter">
</form></body>
\langlehlml>51.PHP файлының коды
\langlehtml><head>
<title> ФАЙЛҒА ЖАЗУ</title>
</head>
<body>
\langle?
// серверде орналасқан файлдың адресі 
$adr=$DOCUMENT_ROOT."/zapis.txt"; 
$pass='pass'; // авторизацияның қарапайым жүйесі
$er='Пароль қате!';
if(isset($submit)) { 
if (\text{Spas}=\text{Spass}) {
$fp=fopen($adr,"w");
fputs($fp,$inf);
fclose($fp);
echo("Сіздің хабарламаңыз жіберілді ");
}
else {
echo $er;
echo("<hr>Сіздің хабарламаңыз жіберілмеді");
```

```
}
}
? > \langlehr >
\alpha href="/51.html">алғашқы бетке\alpha</body>
\langlehtml>Келесі әдістерді зерттеу:
PERL үшін:
open (ФАЙЛДЫҚ_АЙНЫМАЛЫ,"> файлдың аты"), 
open (ФАЙЛДЫҚ_АЙНЫМАЛЫ,">> файлдың аты"),
open (ФАЙЛДЫҚ_АЙНЫМАЛЫ,"+< файлдың аты").
PHP үшін: 
Fopen ("файлдың аты ", "r+") ,
Fopen ("файлдың аты ", "w") ,
Fopen ("файлдың аты ", "a").
```
Мәліметтерді өңдеу үшін әртүрлі әдіспен жіберілген (POST, GET) PERL скрипт-программаларда қолдану:

if(\$ENV{'REQUEST\_METHOD'} eq 'GET')# тексереміз, егер сұраныс әдісі #GET

{\$query=\$ENV{'QUERY\_STRING'};} # то в \$query сұраныс жолын жазамыз elsif(\$ENV{'REQUEST\_METHOD'} eq 'POST')# егер сұраныс әдісі POST {sysread(STDIN,\$query,\$ENV{'CONTENT\_LENGTH'});}# онда жазамыз #\$query

# сұраныс тақырыбындағы көрсеткіштер

 $\omega$  pairs = split( $\alpha$ , \$query);# жұп сүраныс=мән

foreach \$pair (@pairs) {# барлық жұп бойынша цикл

(\$name, \$value) = split( $/$ =/, \$pair); # \$name айнымалысындағы кілт мәні

# \$value айнымалысында

 $\text{Svalue} = \frac{r}{+}$  /:

 $\text{value} = \frac{\sqrt{8}}{1}$  ([a-fA-F0-9][a-fA-F0-9])/pack("C", hex(\$1))/eg; \$value =~ s/<!- $-(.|\n\sqrt{n})^*$ -->//g;

 $$input{~$name} = $value; }$ 

**Негізгі әдебиет:**1нег. [608-614], 3нег. [237-242], 4нег.[ 8-42], 1нег. [616- 624], 3нег. [264-267,242-246], 5нег.[49-65], 7нег.[ 7-46]

**Қосымша әдебиет:** 3қос.[ 70-121], 9қос.[ 18-24].

### **Бақылау сұрақтары:**

1. Серверлік сценарийлерді программалау кезінде РНР және PERL технологияларының айырмашылығы неде ?

2. Мәліметтерді жіберу әдістерін өзгерту кезіндегі программалық құрылымның қандай айырмашылығы бар?

3. Сервер жағында файлға жазу мүмкіндігін іске асыратын қандай операторлық құрылымдар бар?

#### **Зертханалық жұмыс №5**

**Тақырыбы**: Коммутатордың басқару құрылымын қолдану. XML-де программалау

**Тапсырма:** XML құжаттарды құрудың дағдыларын игеру.

#### **Қысқаша әдістемелік ұсыныстар.**

XML құжаттың денесі белгі элементтерінен (markup) және құжаттың құрамы- мәліметтен (content) тұрады. XML- тэгтер құжаттың элементін, олардың атрибуттарын және тілдің басқа да конструкциясын анықтау үшін арналған.

Кез келген XML құжат әрқашан <?xml?> нұсқаудан басталуы керек, оның ішінде құжатты құру барысындағы бағдарлама- талдаушыға керек тілдің нұсқау номерін, кодталған беттің нөмірін және басқада параметрлерін көрсетуге болады.

XML құжатты ұру ережелері

Жалпы жағдайда XML құжаттар келесі талаптарға сай болуы керек:

Құжаттың тақырыбында құжаттың белгі тілі, оның нұсқау нөмірі және қосымша ақпараттар көрсетілген XML хабарламасы орналастырылады.

1. Құжаттағы мәліметтердің кейбір аймағын анықтайтын әрбір тэг міндетті түрде өзінің жабатын "серіктесі" болуы керек, HTML – ден айырмашылығы, жабатын тэгтер болмауы керек.

2. ХML – де белгілер регистріне көңіл бөлінеді.

3. Тэгтерді анықтау үшін қолданатын барлық атрибуттардың мәні тырнақшаға алынуы керек.

4. ХML – де тэгтердің ішке салынуы қатаң түрде бақыланылады, сондықтан ашылған және жабылған тэгтердің ретін бақылап отыру керек.

5. Бастапқы және соңғы тэгтердің арасында орналасқан барлық ақпарат ХML – де мәлімет ретінде қарастырылады, сондықтан форматтаудың барлық белгілері есепке алынады (пробел, жолдардың аудармалары, табуляция қолданады, HTML сияқты).

ХML элементтерімен анықталатын мәліметтерді қолдану үшін, мысалы, оны қолданушының экранында көрсету үшін, талдаушы- бағдарламасын жазу керек, ол осы әрекеттерді іске асыру үшін керек. Бұл жұмыста браузерде құрылған ХML талдау msxml қолданылады, ал XML құжатты талдағанда Java Script- те жазылған сценарий келтіреміз.

Төменде үлгі ретінде қолдануға болатын файл коды көрсетілген:

*XML-файл (ok.xml)*  $\langle$ ?xml version="1.0"?> <journal>  $\langle$ title $>$ isb2002 is very good group $\langle$ title $>$ <contacts>

<address>isb2002</address>

 $<$ tel>8-3272-029016 $<$ /tel> <email>isb2002@tk.kz</email> <url>www.tk.kz</url> </contacts> <authors-list>  $\langle$  author ID="1" $>$ <firstname>Saule</firstname> <lastname>Lastname</lastname> <email>Saule@tk.kz</email> </author> <author ID="2"> <firstname>Gauhar</firstname> <lastname>Lastname</lastname> <email>Gauhar@tk.kz</email> </author> <author ID="3"> <firstname>Kairat</firstname> <lastname>Lastname</lastname> <email>Kairat@tk.kz</email> </author> </authors-list> </journal> *HTML-файл* <html><body bgcolor="beige"> <head> <script language="javascript">  $<!--</math>$ var xmldoc = new ActiveXObject("msxml"); var xmlsrc = "ok.xml"; function viewTitle(elem){ // Элемент арқылы анықталған құжаттың тақырыбын көрсетіңіз <title> this.document.writeln('<center><table width="100%" border=0><tr><td width="100%" align="center" bgcolor="silver"> <br/>b><font color="black">'+elem.text+'</font></b></td></tr>></table></center><br>><br>'); } function viewContactsList(elem){ // Еншілес элементтердің мазмұнын көрсету <author-list> this.document.writeln('<tr><td align="right" colspan="2" bgcolor="gray"><b><font color="white"> Біздің мәліметтер </font></b></td></tr>');

```
this.document.writeln('<tr><td bgcolor="silver" colspan="2"><center><table 
width="80\%" border=0>');
      if(element type==0) if(elem.children!=null){
        this.document.writeln('<tr>>td colspan=2 width="100%"> </td></tr>>:
         var cur item=elem.children.item("address");
        if(cur item!=null)\{ this.document.writeln('<tr><td><font color="blue">Адрес</font></td><td 
align="right" > >b> \timesfont color="red" > '+cur_item.text+' \times /font > \times b \times /td \times /tr >');
       }
      var cur_item=elem.children.item("tel",0);
        if(cur item!=null)\{ this.document.writeln('<tr><td><font 
color="blue">Телефон</font></td><td align="right" > >>b><font
color="red">'+cur_item.text+'</font></b></td></tr>>:
       }
         var cur_item=elem.children.item("email");
         if(cur_item!=null){
          this.document.writeln('<tr><td><font color="blue">E-Mail</font></td><td 
align="right"><b><font color="red">'+cur_item.text+'</font></b></td></tr>');
       }
         var cur_item=elem.children.item("url");
        if(cur item!=null)\{ this.document.writeln('<tr><td><font color="blue">URL</font></td><td 
align="right"><b>>>>font color="red">'+cur_item.text+'</font></b>></td></tr>');
          }
         }
      }
      this.document.writeln('<tr>>td colspan=2 width="100%"> </td></tr>>:
      this.document.writeln('</table></center></td></tr>');
      }
      function viewAuthorsList(elem){ // Еншілес элементтердің мазмұнын
көрсету \langleauthor-list\ranglethis.document.writeln('<tr><td align="right" colspan="2"
bgcolor="gray"><b><font color="white"> Біздің студенттер
</font></b></td></tr>');
      this.document.writeln('<tr><td bgcolor="silver" colspan="2"><center><table 
width="80\%" border=0>');
      if(element type==0) if(elem.children!=null){ 
       for (i=0;i\leq element.cchildren.length;i++)\{
```

```
var cur_author = elem.children.item("author",i);
        this.document.writeln('<tr>>td colspan=2 width="100%"> </td></tr>>:
         if(cur_author.children!=null){
          var cur_item=cur_author.children.item("firstname");
         if(cur item!=null)\{ this.document.writeln('<tr><td><font color="blue">Имя</font></td><td 
align="right" > >b> \timesfont color="red" > '+cur_item.text+' \times /font > \times b \times /td \times /tr \times');
       }
          var cur_item=cur_author.children.item("lastname");
          if(cur_item!=null){
          this.document.writeln('<tr><td><font 
color="blue">Фамилия</font></td><td align="right" ><br/>b><font
color="red">'+cur_item.text+'</font></b></td></tr>>:
       }
         var cur_item=cur_author.children.item("email");
         if(cur_item!=null)\{ this.document.writeln('<tr><td><font color="blue">E-Mail</font></td><td 
align="right"><b><font color="red">'+cur_item.text+'</font></b></td></tr>');
       }
         }
       }
       } 
      }
      this.document.writeln('</table></center></td></tr>');
      }
      function viewError(){
      this.document.writeln('<center><hr>Error was detected');
      }
      function parse(root){
      if(root==null) return;
      var i=0;
      var elem; 
      if(root.children!=null) // Ешбір кірістірілген элементтер анықталмаған
болса, балалар сипаты нөлге орнатылады
      this.document.writeln('<center><table width="80%" border=0><tr><td>');
                          // Перебор дочерних элементов
      for (i=0; i<root.children.length;i++){
        elem=root.children.item(i);
        if(root.children.item(i).tagName=="TITLE"){
        viewTitle(elem); // Ішкі элементтерді талдау <title>
        }
```

```
 if(elem.tagName=="CONTACTS"){
   viewContactsList(elem); // Ішкі элементтерді талдау <contacts>
  }
  if(elem.tagName=="AUTHORS-LIST"){
  viewAuthorsList(elem); // Ішкі элементтерді талдау <authors-list>
  } 
}
this.document.writeln('</td></tr></table>');
  } 
}
function viewDocument(){
xmldoc.URL = xmlsrc; // XML құжаты жүктелуде
this.document.writeln('<br/>body bgcolor="white">');
parse(xmldoc.root); // Құжатты талдауды бастаңыз
this.document.writeln('</body>');
}
// Бетті құру
viewDocument();
//-->
</script>
</head>
Көрсетілген мысалды XML құжатының құрылымы әрі оның
```
безендірілуіне әртүрлі өзгерістер енгізе отырып модификациялау керек. **Негізгі әдебиет:** 3нег. .[ 258-262, 267-269], 1нег.[ 650-652], 4нег.[ 211-234]

**Қосымша әдебиет:** 2 қосым.[ 281-290], 3 қосым.[ 81-84]. **Бақылау сұрақтары:**

- 1. XML құжатының денесі қандай элементтерден тұрады?
- 2. XML құжатының құрылу ережесін айтыңыз

3. Талдау бағдарламасының тағайындалуы қандай?

### **Зертханалық жұмыс №6**

**Тақырыбы:** PHP сценарийде тұрақты өрнектерді қолдану. Action Script технологиясы

**Тапсырма:** HTML-PHP-FLASH-ACTION SCRIPT қолданып WEB қосымшасын құру. Қосымшада ACTION SCRIPT негізінде мультимедиалық интерактивті контент болуы керек.

Барлық қосымша келтірілген мысалдан өзгеше болуы керек.

### **Қысқаша әдістемелік ұсыныстар.**

1. Macromedia Flash бағдарламасын ашыңыз

2. Мәзірден файлды SHOPP.fla файл библиотекасы сияқты ашу (бұл мысал үшін белгілер библиотекасын мұғалімнен алу керек)

3. Жаңа файл құру керек

4. Белгілер библиотекасынан құрылған файлға жемістер, арбалар, сатып алу батырмасын өткізіп алыңыз

5. Бірнеше мәтінді өріс құрыңыз, онда: дүкен, баға, батырмада сатып алу деген сөз, өнімдерге қарама- қарсы бағалар – бұл статикалық мәтінді өріс және жалпы соманы есептеу үшін бір динамиалық мәтінді өріс, объектінің қасиет мәзірінде var өрісінде register мәнін енгізу керек, мәтінді өріс осы айнымалымен қауымдасатын болады және оның мәні осында болады.

6. Арбаны ерекшелеу керек және объекттің қасиетінде name өрісінде cart мәнін беру керек

7. Жемістің біреуін белгілеу керек (мысалда алма) және Action мәзірінде келесі кодты көшіріп алу керек

on (press) {

startDrag ("/apple");//алма батырмасын шерткенде оны араластыруға болады

}

on (release) {

stopDrag ();//батырманы басуды тоқтатқанда араластыруды аяқтайды if (this.hittest ( $\text{root.cart}$ )) $\frac{1}{\text{even}}$  батырма арба клипімен жанасса онда

this.name ="appele \$1.12";//алма клипінің локальді айнымалысына мән меншіктеледі

 $root.cen.push(this.name)$ ;// түпкі клиптің сеп массивіне айнымалы қосылады

 $\lambda$ :accum = Number( $\lambda$ :accum)+1.12;  $\lambda$  accum айнымалысына жеміс бағасы меншіктелінеді

 $/$ :register = "\$" add  $/$ :accum; $\frac{1}{4}$  accum айнымалысына доллар белгісі меншіктелінеді және // register айнымалысы меншіктелінеді

}

Қалған жемістер үшін ұқсас баға коды құрылады

Сатып алу батырмасына келесі кодты бекітеміз

on(release) {//басқанда

getURL("1.php", "\_blank", "POST");// жаңа терезеде 1.php файлын ашу, POST әдісі арқылы айнымалы мәнін жіберу

}

Бірінші кадрге келесі код жазылады:

root.cen=new array(); // түпкі клипте cen массивін құру

8. Файлды таңдау керек , одан әрі HTML сияқты жариялау, нәтижесінде 2 файла аласыз, біреуі HTML екіншісі swf кеңейтілуімен.

9. 1.php файлын құрыңыз

1.php файлының мазмұны  $\langle$ html $>$ <head> <title>Мысал</title> </head> <body><center>  $\langle$ ?php PRINT "<h1> Сіз сатып алдыңыз <br><hr>"; PRINT "\$cen";  $$f = fopen("result.txt", "w");$ fwrite(\$f, \$cen); fclose(\$f);  $?$  > </center> </body> </html> **Негізгі әдебиет:** 3нег.[255-256], 5нег [128-184] **Қосымша әдебиет:** 5қос. [67-113], 8 қос. [61-100]. **Бақылау сұрақтары:**

1. Action Script тілінде интерактивті компонент құрудың техникасы қандай?

2. Flash- те анимациялық компоненттерді құрудың техникасы қандай?

#### **Зертханалық жұмыс №7**

**Тақырыбы:** PHP сценарийде массивтермен жұмыс

**Тапсырма:** массивтер мен олардың элементтерімен жұмысты ұйымдастыруды массивтерді жолдарға түрлендіруді үйрену.

#### **Қысқаша әдістемелік ұсыныстар.**

Нөмірленетін тізім түрінде бірнеше айнымалыларды массивтерге топтауға болады. Массив элементтерінің барлығына индекстің әртүрлі мәнін пайдалана отырып, бір ғана массивтің атауы арқылы қатынас жасауға болады. Массив элементінің индексі немесе реттік нөмірі массив атауынан кейін тік жақшада көрсетіледі ([ ]).

Массивті айнымалыға *newArray()* мәнін меншіктеу арқылы құруға болады және жақша ішіне массив элементтерінің санын көрсетуіңіз қажет .

Массивті құрып болғаннан соң оның жеке элементтеріне массив атауынан кейін тік жақшаның ішіне элементтің реттік нөмірін көрсету арқылы қатынас жасалады. Массив индекстерінің мәні 0 -ден басталады .

Мысалы, array *1=new Array(10)* операторы *10* мәннен тұратын массивті құрайды .

Бұл жағдайда массивтің бірінші элементі *array1 [0*] деп, ал соңғы элементі *array1[9]* деп белгіленеді .

**Java Script-те** массив элементтері бір ғана типті болу міндетті емес. Олар айнымалылардың бірнеше типінен болуы мүмкін. Мысалы, массивтің бірінші элементі бүтін сан, ал екінші элементі – жолдық символ, ал үшінші элементі жылжымалы нүктелі сандар болуы мүмкін. Массивтің әрбір элементі басқаларынан тәуелді емес. Ал бірақ оларды бір типке келтірем деу қатеге әкеліп соғады .

**Java Script** екі өлшемді массивті қолдамайды. Екі өлшемді массивті массивтің массивін құру арқылы жүзеге асыруға болады. Бұл әдіс бір өлшемді массивті құрудан басталып, құрылған массивті элемент ретінде пайдалана отырып құруға негізделген.

Массивтерді жолдарға түрлендіру - array обьектісі массив элементтерін жолға түрлендіру үшін қосылады. Бұл әдіс - *join()*. Параметр ретінде *join()* әдісі бір ғана символдан тұратын жолды алады. Бұл жол жолға түрлендірілген әрбір массив элементтерінің арасына орналасады. Үнсіз жағдайда айырғыш ретінде үтір қойылады, бірақ басқа да айырғыш қоюға болады .мысалы, егер array- бүтін санды массив болса, онда *strl= array.join(" ")* операторы массивтің әрбір элементінің арасына бос орын қояды. Нәтижесінде *strl* айнымалысы әрбір элементтің ортасына орналасқан бос орынды сандар жолын береді .

Өте үлкен массивтерден нақты мәліметтер фрагментін іздеу күрделі жұмыс түріне жатады. Бұл жұмысты массивтерде іздеудің басқа бір әдісі массивтерді бір жолға түрлендіру арқылы және нақты мәліметтерді *indeOf(*) әдісінің көмегімен локализациялау арқылы жеңілдетуге болады. *array1 = new*

*array (" ", " "," " ); strl= array1.join(" "); beginChar=str1.indexOf("123");*

Келтірілген мысалда операторлар тізімі массив элементтерін хабарлайды, массив элементтерін *str*l жолына түрлендіреді, одан соң *beginChar* айнымалысының мәнін жолдағы позициясына сәйкес "**123**" нөмірінен бастап меншіктейді. Бұл операторларды пайдаланып массивтің нақты элементтерін табуға болады .

Элементтердің нақты орындары анықталғаннан кейін *string* обьектісінің басқа әдістерінің көмегімен мәліметтерге талдау жасауға болады .

Бұл объект мәліметтер жиымын (массивін) жасау үшін керек. *Жиым — элементтердің реттелген жиыны*. Жеке элементтің орны оның аты мен индексін (нөмір) көрсету арқылы орындалады. JavaScript тілінде элементтерді нөмірлеу нөлден басталады.

Мысал: апта күндерінің аттары жиымы.

var dayNames = new Array("жексенбі", "дүйсенбі", "сейсенбі", "сәрсенбі", "бейсенбі", "жұма", "сенбі");

Жиымның жеке элементтерін пайдалану үшін былай жазылады: Төмендегі скрипт:

var day Names = new Array("жексенбі", "дүйсенбі", "сейсенбі", "сәрсенбі", "бейсенбі", "жұма","сенбі"); alert(dayNames[0]);

жұмысы нәтижесінде alert терезесіне «жексенбі» мәтіні шығады.

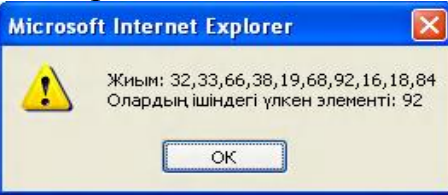

Мысалы: ағымдағы дата мен уақытты көрсету.

// Ай аттарын көрсету:

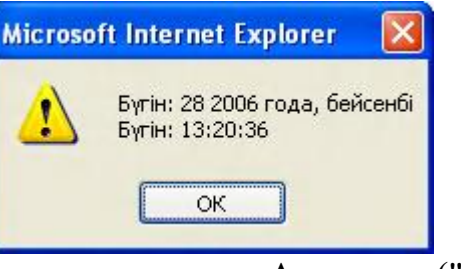

var monthNames = new Array ("қаңтар", "ақпан", "наурыз","сәуір","мамыр","маусым","шілде",

"тамыз",

"қыркүйек","қазан", "қараша", "желтоқсан");

// Апта күндері:

var dayNames = new Array ("жексенбі", "дүйсенбі", "сейсенбі", "сәрсенбі", "бейсенбі", "жұма","сенбі");

var today = new Date(); // Ағымдағы мерзім мен уақыт.

// Нәтижені шығаруға дайындау: var str = "Бүгін: " // Айдың күні: str += today.getDate() + " "; // айдың аты: str+=monthNames[today.getMonth()]+" "; // жыл: str += today.getYear() + " года, ";

// Апта күні: str += dayNames[today.getDay()] + "\n"; // Уақыт: str += "Бүгін:  $" +$ 

today.getHours()+ ":" +today.getMinutes () +":"+ today.getSeconds();

// Нәтижені шығару: alert $(str)$ ;

Жиым ұзындығы (оның элементтерінің саны) программа жұмысы кезінде өзгере алады:

var  $f = new Array()$ ; //Қазір жиым бос, //оның элементі жоқ.

 $f[0] = 1$ ; //Жиымда бір элемент бар.  $f[1] = 1$ ; //Жиымда екі элемент бар.

 $f[2] = f[0] + f[1]$ ; //Жиымда үш элемент бар.

 $f[5] = 8$ ; //Жиымда алты элемент бар //  $f[0]...f[5]$ 

Мысал: Жиымның ең үлкен элементін анықтау.// num кездейсоқ сандардан жиым құрайық, // олардың әрқайсысы [а, b] аралығында жатады var num = 10; // кездейсоқ сандардың саны

var  $a = 1$ ; // аралықтың сол жақ шекарасы var  $b = 100$ ; //аралықтың оң жақ шекарасы var set = new Array(); // жиым құрылды

// жиымды кездейсоқ сандармен толтыру

for (i=0; i<num; i++) set[i] = Math.round(a+(b-a)\*Math.random());

```
// Ең үлкен элементін анықтау
```

```
var max = a;
```
for  $(i=0; i<$ num;  $i++$ )

 $if(set[i] > max) max = set[i];$ 

// Жиым элементтері мен үлкен элементін көрсетейік: alert("Жиым: "+set+"\n Олардың ішіндегі үлкен элементі: "+max);

Қарастырылған мысалда екі цикл бір циклге біріктірілген:

var max  $= a$ ;

for(i = 0; i < num; i ++}

```
\{ set[i]-Math.floor(a+(b-a+1)*Math.random());
```
 $if(set[i] > max) max = set[i];$ 

```
}
```
Осыған дейін біз объектілер тәсілдерімен

танысқанымен, олардың қасиеттерін қарастырмадық. Объект қасиеттері дегеніміз – JavaScript терминологиясы бойынша объект тұтынушысына арналған интерфейстік айнымалылар болып табылады. Негізінде, мұнда объект туралы емес, тек объектінің нақты данасы жайлы сөз болады. Қасиеттерді пайдалану үшін объект қасиеті аты мен нүкте арқылы бөлінген қасиет аты жазылады, мысалы:

var set = new Array("Алпамысов", "Азамат", "Адамұлы"); alert (set.length);

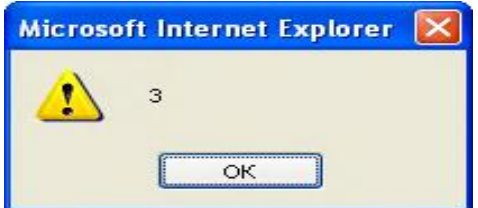

length қасиеті массив элементтерінің санын – оның ұзындығын береді.

JavaScript тілінде объектілермен жұмыс істеу кезінде бірсыпыра «еркіндіктерге» жол беріледі. Мысалы, массив данасын new түйінді сөзінсіз және Array объектісін де көрсетпей жазуға болады:

var set =  $[1, 4, 9, 16, 25, 36]$ ;

Әрине, браузер, мұндай жазбаны кездестіріп, бәрібір Array объект данасын төмендегі жазба түрінде ашады:

var set = new Array $(1, 4, 9, 16, 25, 36)$ ;

Осыған дейін біз string объектісі данасын басқа тәсілдермен құрған болатынбыз.

Мысалы,

var title = "Ақыл арымас, алтын шірімес"; жазбасы төмендегі жазбамен бірдей болып табылады:

var title = new String("Ақыл арымас, алтын шірімес");

JavaScript ішкі объектілерімен жұмыс істеу үшін анықтамалық материалдар болғаны дұрыс, олар көбінесе кітап қосымшаларында келтіріледі.

**Мысалы:** Енгізілген суреттің қасиеттерін (енін, биіктігін, жақтауының қалыңдығын)

өзгертіп, экранда бақылауға болатын программа құрайық.

<HTML>

<HEAD>

<TITLE> Бейне қасиеттерін зерттеу </TITLE>

 $\langle$ script $\rangle$ 

function chpict(obj)

{ var w=obj.wd.value var h= obj.hg.value

if (w  $!=0$ ) document.mypict.width=w if (h  $!=0$ ) document.mypict.height=h document.mypict.border=obj.br.value document.mypict.alt=obj.al.value

} </script>

</HEAD>

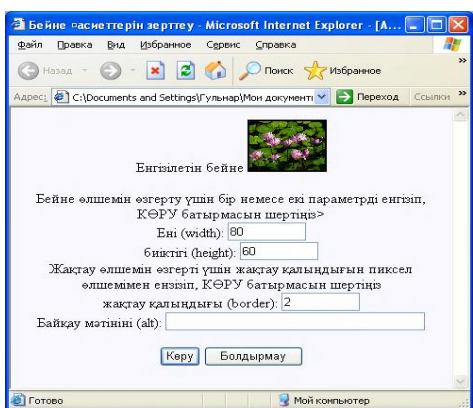

 $<$ BODY bgcolor="F8F8FF">

 $\langle$ CENTER $>$ 

Енгізілетін бейне

<IMG src=111.jpg name=mypict>

<FORM name="form1">

Бейне өлшемін өзгерту үшін бір немесе екі параметрді енгізіп, КӨРУ батырмасын шертіңіз><br>

```
Ені (width): <input type="text" name="wd" size=8><br>
```
биіктігі (height): <input type="text" name="hg" size=8><br>

Жақтау өлшемін өзгерту үшін жақтау қалыңдығын пиксел өлшемімен ензізіп, КӨРУ

батырмасын шертіңіз<br>

жақтау қалыңдығы (border): <input type="text" name="br" size=8 value=0><br>

Байқау мәтініні (alt): <input type="text" name="al" size=40><P>

<input type="button" value= "Көру" onclick="chpict(form1)">

```
<input type="reset" value="Болдырмау">
</FORM>
</CENTER>
</BODY>
</HTML>
Тапсырмалар:
```
1.А массиві 41, 52, 23, 15, 94, 79, 12, 38, 13, 17 бүтін он саннан тұрады. Әрбір элементін

сәйкес нөмеріне көбейткенде құралатын, жаңа массив құру программасын

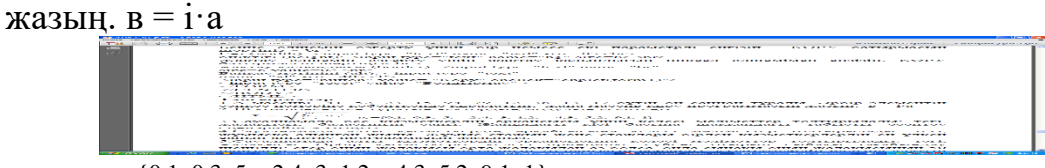

*a*<sub>**i**</sub> ={0,1; 0,3; 5; −2,4; 3; 1,2; −4,3; 5,2; 9,1; 1}

3.Сауалнамада бес қызметкердің әрқайсысы үшін келесі мәліметтер толтырылады: тегі, жалақысы, баласының саны. Жанұядағы кісі басына шаққандағы табысты есептеу сценарийін жазыңыз.

4. Сауалнамада алты қызметкердің әрқайсысына келесі мәліметтер толтырылады: тегі, жұмысқа алынған жылы. Жұмыс стажын және стаждары бірдей қызметкерлердің ең үлкен санын анықтау программасын жазыңыз.

5. Сауалнамада алты қызметкердің әрқайсысына келесі мәліметтер толтырылады: тегі, жалақысы. Әрбір қызметкерге келесі принципке сүйене отырып сыйақы тағайындау шешілді: егер оның жалақысы орта жалақыдан аз болса, онда сыйақы оның жалақысының 50 пайызын, басқа жағдайда жалақысының 30 пайызын құрайды. Қызметкердің қолына алатын жалақысын (жалақы мен сыйақы) анықтау сценарийін жазыңыз. Ең көп сыйақы алған қызметкерлердің санын анықтау керек.

6. Бес түрлі тауарды сатып алу жөнінде мәлімет берілген: бір тауардың бағасы, алынған тауардың саны. Тауарды алуға кеткен қаражатты анықтау сценарийін жазыңыз. Бірдей қаражат жұмсалған тауар бар ма, болса, олардың саны қанша?

### **Бақылау сұрақтары:**

- 1. Массивті қалай құруға болады ?
- 2. Массивтерді хабарлау қалай жүргізіледі ?
- 3. Массив элементтеріне қатынас қалай жасалады ?

#### **Зертханалық жұмыс № 8**

#### **Тақырып: Мәліметтер базасы сервері бар WEB-қосымша.**

**Тапсырма :** Көп деңгейлік құрылымды WEB-қосымша технологияларын меңгеру.

МБ серверін қостыру бар нұсқаны құрастыру. Келтірілген нұсқадан программалар кодтарын құру (мысалға, МБ кестесінің құрылымын өзгерту, іздеу механизмңн өзгерту жне т.б.). МБ-ға сұраныс құру әдістерін меңгеру.

#### **Қысқаша әдістемелік нұсқаулар.**

1 кесте

Нұсқаларда жүйелік мәліметтер базасына транзакциялар орындайтын серверлік сценарилер қарастырылған. MySQL серверінде алдын ала МБ құрылады. Қарастырылып отырған мысалда news кестесі бар DBNAME базасының аты қарастырылады. Кестенің элементтері келесідей:

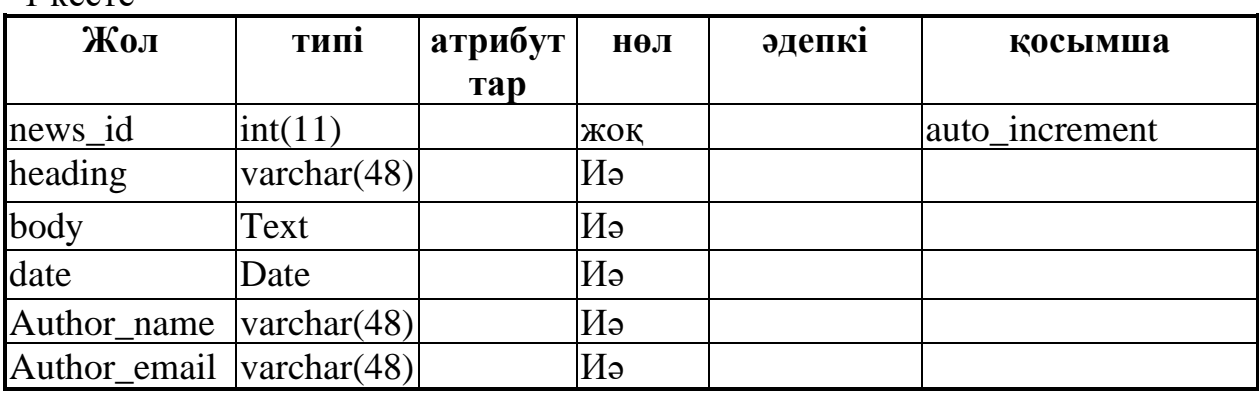

**Ескерту:** жобаны жөндеу үшін "петли"- (loop back) технологиясы қолданылады. Броузер, WEB- сервер, MySQL сервер бір компьютерде орнатылады.

Базалық мысал екі РНР-файлдан тұрады. *Мәліметтер енгізу.( datain.php)* <html> <head> <title>Енгізу</title> </head> <body bgcolor="#FFEFFF">  $\langle$ ?php \$username=""; \$password=""; \$database="DBNAME"; \$table="news"; \$host="localhost";

```
if(isset($submit)): 
     mysql_connect($host,$username,$password)or die(mysql_error());
     mysql_select_db($database)or die(mysql_error());
     \text{State} = \text{date}("Y-m-d");$sql = "INSERT INTO news 
VALUES(NULL,'$heading','$body','$date','$auth','$auth_email')"; mysql_query($sql) 
;
     print("<h2>ДЕРЕКТЕР ЕНГІЗІЛДІ</h2>\n");
     print("<h2> ҚОСЫМША ЕНГІЗУГЕ БОЛАДЫ </h2>\n");
     endif;
     ?>
     <p><h3> ДЕРЕКТЕР ҚОРЫНА АҚПАРАТЫҢЫЗДЫ ЕНГІЗІҢІЗ </h3> 
     <form action="datain.php" method="post">
     АВТОРДЫҢ АТЫ:<br><input type="text" name="auth"><p>
     Email:<br/>strattype="text" name="auth_email"><p>
     МАҚАЛА ТАҚЫРЫБЫ:<br>>
<input type="text" name="heading"><p>
     МАЗМҰНЫ:<br>
     <textarea cols=40 rows=20 name="body">
     </textarea><p>
     <input type="submit" name="submit" value=" ЕНГІЗУ?">
      </form>
      </body>
      \langlehtml>Мәліметтерді шығару және іздеу. (dataout.php)
     <html>
     <head>
     <title> </title>
     </head>
     <body bgcolor="#FFEFFF">
     \langle h1\rangleЖаңалықтар\langle h1\rangleМӘЛІМЕТТЕРДІ ШЫҒАРУ
     <a href="dataout.php?orderby=date">с датой</a>
     \langle a \rangle href="dataout.php?orderby=heading"> тақырыбымен \langle a \rangleили
     \alpha href="dataout.php?orderby=author"> авторларының аты-жөнімен \langle a \ranglep<form action="dataout.php" method="POST ДЕРЕКТЕРДІ ШЫҒАРУ">
     жазылған мақалаларды іздеу (<i>введите имя автора</i>):
     <input type-"text" name="author">
     <input type="submit" name="submit" value=" Жіберу! ">
     </form>
```

```
<table border="1" cellpadding="3">
\langle?php
/* Бұл бағдарлама дерекқордан жазбаларды алуға мүмкіндік береді */
$db = myself connect ("localhost", "root");
//mysql_select_db ("php", $db) ;
mysql select db (DBNAME, $db);
if ($orderby == 'date'):
\elseif (\text{Sorderby} == \text{'author'}):
$sql = "select * from news order by 'author_name'';
elseif ($orderby== 'heading'):
$sql = "select * from news order by 'heading'";
elseif (isset ($submit) ) :
$sql = "select * from news where author name = 'Sauthor'":else:
\endif ;
$result= mysql_query($sql) ;
while (\text{from} = \text{mysgl} fetch array (\text{Sresult}))
{
print ("<tr><td bgcolor=\"#003399\"><br/>>b>");
printf ("<font color=\"white\">%s</font></b></td></tr>\tr>\n",
$row[ "heading"]) ;
printf ("<td>Email: <a href=\"mailto:%s\">%s</a>\n",
$row [ "author_email" ] , $row [ "author_name" ] ) ;
printf ("<br> Жіберілді:%s<hr>\n",
$row["date"] ) ;
printf ("%s</td></tr>\n",
$row["body"]);
}
?>
</table>
</body>
</html>
Әдебиет: 9нег[138-170], 9қос. [5-59],12 қос.[183-190].
Бақылау сұрақтары:
1. Берілген WEB-жобада қандай SQL-сұраныстар және функциялар
```
қолданылады?

2. Сіздің жобаңыздың келтірілген нұсқадан қандай ерекшеліктері бар?

3.MySQL-де қолданушы интерфейсімен қандай мүмкіншіліктер берілген?

#### **Зертханалық жұмыс №9**

**Тақырып:** COOKIE және Сессиялар файлдарымен жұмыс істеу

**Тапсырма:** "cookies" және "sessions" механизмдер мысалында қашықтатылған қолданушыны анықтаудың әдістерін зерттеу. Осы айнымалыларды қолдану арқылы мысалдарды құрастыру. Келтірілген мысалдардан айырмашылығы бар мысалдарды жасау (серверге жіберілетін енгізілетін мәндерінің объектілерін өзгерту, "cookie" файлдарын сақтау уақытын өзгерту). "sessions" механизмі негізінде өзіндік мысалды құрастыру.

### **Қысқаша әдістемелік нұсқаулар.**

"cookie" файлдары клиент компьютерінде негізінде "Cookies" каталогында жасалады, мұндай файлдар клиент жайында мағлұматтардан тұруы мүмкін, бұл мағлұматтар сервер жағында орындалатын программаларда қолданылуы мүмкін. Келтірілген мысалда "cookie" файлдарында серверге жіберілген мағлұматтар туралы ақпарат және WEB –түйінде соңғы қатысушы туралы мағлұмат сақталады. "cookie" файлдарын құруын айырып тастау мүмкіндігі бар екендігін айтып өткен жөн . Біздің жағдайымызда, "cookie" файлын орнату қосылған. Мәліметтер PHP сценариімен анықталған файлдарда жазылады және сақталады. Сессия механизмі глобальды айнымалыларды ұйымдастыруды қамтамасыз етеді. Бір скрипте анықталған айнымалы өзінің мәнін басқа да жобаның скриптерінде сақтайды. Мұның ерекшелігі, "cookies" механизмінен айырмашылығы осы сервер туралы ақпарат серверде сақталады.

**Ескерту :** Жобаны жөндеу үшін петля - (loop back) технологиясы қолданылады, броузер және сервер бір компьютерде орнатылады.

"Сookies" механизмін зерттеу мысалдары. *"cookies" файлдары бір сеанста сақталынады.*  $\langle$ ?php if(isset(\$name)): setcookie("name",\$name); if(isset(\$mail)): setcookie("mail",\$mail); if(isset(\$date)):  $$old date = $date;$  else:  $\dots$  sold date = date("D F d,H : ia"); endif;  $\text{State} = \text{date}("D F d,H : ia");$ setcookie("date",\$date); endif; endif; ?> <html>

```
<head>
<title>cookie</title>
</head>
<body>
\langle?php
if(isset($name)):
?>
<h3> Сіздерді тағы да қош келдіңіздер <br>
<? print $name;
endif;
?>
<BR>\langle?
if(isset($mail)):
print $mail;
?>
<HR> Осы бетке соңғы рет кіру уақыты <BR>
\langle?php print $old_date ?\rangle\langle?php
else:
?>
<form action="10.php" method="POST">
Маған атыңды айт: <input type="text" name="name"><hr>
Маған электрондық поштаңызды айтыңыз:<input type="text" 
name="mail"><hr>
<input type="submit" name="submit" value="Submit">
</form>
\langle?
endif;
?>
</body>
</html>
 "cookies" файлдары 7 күн ішінде сақталынады:
\langle?php
if(isset($name)):
setcookie("name",$name,time()+(86400*7));
if(isset($date)):
\text{Sold}_\text{date} = \text{Sdate};else:
\text{Sold}_\text{date} = \text{date}("D F d,H : ia");
```

```
33
```

```
endif;
\text{State} = \text{date}("D F d,H : ia");setcookie("date", $date,time()+(86400*7));
endif;
?>
\langlehtml><head>
<title>cookie_уаұытша</title>
</head>
<body>
\langle?php
if(isset($name)):
?>
<h3> Сіздерді тағы да қош келдіңіздер <br>
<? print $name;?>
\langleHR> Осы бетке соңғы рет кіру уақыты \langleBR>
\langle?php print $old_date ?\rangle\langle?php
else:
?>
<form action="11.php" method="POST">
Маған атыңды айт: <input type="text" name="name"><hr>
<input type="submit" name="submit" value="Submit">
</form>
\langle?
endif;
?>
</body>
</html>
Сессия механизінің мысалы.
Сұраныс файлы (ses.php)
<html>
<head>
\langletitle>Паролді еңгіз\langletitle>
</head>
<body><form action="authorize.php" method="post">
Логин:<input type="text" name="user_name"><br>
Пароль:<input type="password" name="user_pass"><br>
<input type="submit" name="Submit">
</form>
```

```
</body>
</html>
Авторизация файлы(authorize.php)
\langle?php
// ашық сессия
session_start();
// деректер нысаны арқылы ұсынылды?
if(isset($Submit)){
// деректердің дұрыстығын тексеру... бұл жағдайда
// кодқа тікелей жазылған пайдаланушы аты мен құпия сөз
if(($user_name=="qwert")&&($user_pass=="pass")){
\text{Slogged user} = \text{Suser name};// пайдаланушы атын есте сақтаңыз
session register("logged user");
// және оны <құпия> бетіне қайта бағыттаңыз...
header("Location: secret.php");
exit;
}
}
// егер бірдеңе дұрыс болмаса, пайдаланушы қате туралы хабарды алады.
?>
<html><br/>body>
Сіз қате құпия сөз енгіздіңіз!</body></html>
Қолданушы файлы (secret.php)
\langle?php
session_start();
/*
сіз бұл бетке кіре алмайсыз... егер
пайдаланушы аты тіркелмеген
оны ses.php бетіне қайта бағыттаңыз
логин мен парольді енгізу үшін
*/
if(!isset($logged_user)){
header("Location:ses.php");
exit;
}
?>
<html>
<body>
Салем, <?php echo $logged_user; ?>, Сіз құпия беттесіз!!! :)
</body>
```
</html>

**Әдебиет:** 6нег[70-103], 9қос. [5-59],12 қос.[183-190].

### **Бақылау сұрақтары:**

1. "cookies" және "sessions" механизмдерінің айырмашылығы неде?

2. Қандай оператор конструкцияларын жасауға арналған "cookies" құру үшін қандай операторлық құрылғылар арналған?

3. "sessions" ашу үшін қандай операторлық құрылғылар арналған?

4. "cookies" және "sessions" механизмдері қандай мақсатта қолданылады?

### **Зертханалық жұмыс №10**

### **Тақырып : Ақпаратты қорғау элементтері бар WEB-қосымша**

**Тапсырма:** ақпаратты қорғау элементтері бар WEB-қосымшаларын құру технологиясын меңгеру. Келтірілген нұсқадан ерекшеленетін WEBқосымшасының нұсқасын құрастыру.

### **Қысқаша методикалық нұсқаулар.**

Нұсқада MD5 хэширлеу алгоритмі бойынша қажетті хабарламаларды шифрлеуді қолданатын серверлік сценарилер қарастырылған , РНР-де алгоритм арнайы функция түрінде жүзеге асырылған, оның синтаксисі md5(жол). Хэширлеу алгоритмі интернет- қосымшаларында қолданылатын сандық қолтаңба механизмінде пайдаланылады.

**Ескерту:** Жобаны жаңалау үшін "петли"- (loop back) технологиясы қолданылады.

```
Мысал WEB-жобасы.
Паролды шифрлеу.(md5.php) 
\langle?
$pass="admins_pass"; 
$res=md5($pass);
echo $res;
?>
```
*Нәтиже pas.txt файлына жазылады*

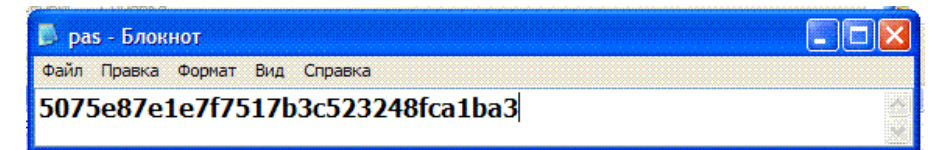

```
құпия сөз бен логинді тексеру (1md5.php)
\langle?php
//"Кіру" батырмасы басылса
if (isset($GLOBALS['enter']))
{
//pas.txt файлдан хэшті оқимыз
```

```
$s=file('pas.txt'); 
            // Пайдаланушы енгізген құпия сөздің хэшін алыңыз
            $hash=md5($GLOBALS['passwd']);
            // Құпия сөз хэшін және олармен логинді салыстырыңыз.
            if ((\$s[0]=\$hash) and (\$GLOBALS['login']=='admin'))\left\{ \right.require_once ("admin.php");
            exit;
            }
            else {
            echo " Логин немесе құпия сөз дұрыс емес ";
            echo "<a href ='http://localhost/1md5.php'>Назад</а>";
            exit;
             }
             }
      \gamma\langle -\Phiорма\rangle<FORM action='http://localhost/1md5.php' method='POST'>
            Логин :<input type='text' name='login'>
            \langle BR \rangle \langle BR \rangleПароль :<input type='password' name='passwd'>
            \langle BR \rangle \langle BR \rangle<input type='submit' name='enter' value='Кіру'>
            <FORM>
```
admin.php файлы admin логині иесі қол жеткізе алатын ақпараттарды құрайды

(мысалы, admin.php : <?php phpinfo(); ?> кодтан тұруы мүмкін).

 www pas.txt текстік файлы орналасқан. Берілген мысал РНР 4 версиясы үшін келтірілген, РНР 5 версиясы қолданған кезде \$GLOBALS массивінің атын \$\_POST өзгерту керек.

**Әдебиет :** 6нег[70-103], 9қос. [5-59],12 қос.[183-190]. **Бақылау сұрақтары:**

- 1. Нұсқада берілгендер қалай өзгереді?
- 2. Берілген WEB-жобада серверлік скриптердің функциялары қандай?
- 3. Сіздің жобаңыздың келтірілген нұсқадан айырмашылығы қандай?
- 4. Келтірілген нұсқада құпия сөз және логин тексеру механизмі қандай?

### **Әдебиеттер тізімі**

### **Негізгі:**

1. WEB- технологиялар/құраст. К.А.Искакова. -А.: «Нур-Принт», 2012

2. Дэвид М. HTML 5 разработка веб-приложений. -М.: «Рид групп», 2012.

3. Комолова Н. HTML, ХHTML и CSS. -СПб.: «Питер», 2012.

4. Мак-Дональд М. HTML5. Недостающее руководство. -СПб.:«БХВ-Петербург», 2012.

5. Бөрібаев Б. WEB технологиялар. -А.: «Дәуір», 2011.

6. Дронов В. HTML 5 CSS 3 и Web 2.0. Разработка современных Web сайтов. -СПб.: «БХВ-Петербург», 2011.

7. Дорогов Б.В., Дорогова Е.Г. Основы программирования на языке С: учебное пособие. - М.: ИД. "Форум" : ИНФРА - М. 2012-400с.

8. Федотова Е.Л. Информационные технологии и системы: Учебное пособие. - М.: ИД. "Форум" : ИНФРА - М. 2013.- 352с.

9. Федотова Е.Л. Федотов А.А., Информатика. Курс лекций: Учеб. пособ. - М.: ИД. "Форум" : ИНФРА - М. 2011.- 480с.

10. Бардзелл, Джеффри Macromedia Dreamweaver MX 2004 с

11. ASP, ColdFusion и PHP. Из первых рук (+ CD-ROM) / Джеффри Бардзелл. - М.: Эком, 2017.

12. 10.Бенкен, Е. PHP, MySQL, XML. Программирование для Интернета / Е. Бенкен. - М.: БХВ-Петербург, 2016. - 352 c.

13. 11.Веллинг, Люк Разработка веб-приложений с помощью PHP и MySQL /Люк Веллинг , Лора Томсон. - М.: Вильямс, 2013. - 848 c.

### **Қосымша:**

1. Онков Л.С., Титов В.М. Компьютерные технологии в науке и образовании: Учебное пособие. - М.: ИД. "Форум":- М. 2012-224с.

2. Раневская М. А. Компьютерные технологии в дизайне среды. - М.: ИД. "Форум" : ИНФРА - М. 2012-304с.

3. Квинт И. HTML, XHTML и CSS. – СПб.:Питер, 2011. -384с.

4. Дунаев В. HTML скрипты и стили. -СПб., 2005, 2006.

5. Айзекс С. Dynamic HTML . -СПб., 2001.

6. Кузнецов М. PHP на примерах. -СПб.: БХВ-Петербург, 2012.

2021 жылға арналған жиынтық жоспар, поз.76

## Қожамқұлова Жадыра Жұмағұлқызы Майкотов Мұхит Нұрдәулетұлы Толегенова Бахыт Ашимовна

# PHP БАҒДАРЛАМАЛАУ

«6В06102 «Ақпараттық жүйелер», 6В06103 «Есептеу техникасы және бағдарламалық қамтамасыз ету» білім беру бағдарламаларының студенттеріне арналған зертханалық жұмыстарға әдістемелік нұсқаулар

Редактор: Изтелеуова Ж.Н. Стандарттау бойынша маман: Ануарбек Ж.А.

Басылымға қол қойылды . . . Пішімі 60х84 1/16 Таралымы 50 дана. Баспаханалық қағаз№ 1 Көлемі – 3,0 оқу- бас.ә. Тапсырыс Бағасы 1500 тг.

«Ғұмарбек Дәукеев атындағы Алматы энергетика және байланыс университеті»коммерциялық емес акционерлік қоғамының көшірме – көбейту бюросы 050013 Алматы, Байтұрсынұлы көшесі, 126/1